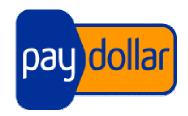

# **PayDollar PayGate**

Integration Guide version3.3

(Leave Blank Intentionally)

## **Copyright Information**

## AsiaPay (HK) Limited

Unit 1701-2, 17/F, K. Wah Centre 191 Java Road Hong Kong.

Telephone ⊗852) 2538 8278

Fax: (852) 2545 3898

Web site: http://www.asiapay.com

This document and the software described by this document are copyright 2009 by AsiaPay (HK) Limited. All rights reserved. Use of the software described herein may only be done in accordance with the License Agreement provided with the software. This document may not be reproduced in full or partial form except for the purpose of using the software described herein in accordance with the License Agreement provided with the software. Information in this document is subject to change without notice. Companies, names and data used in the examples herein are fictitious unless otherwise noted.

All trademarks are the property of their respective owners. This document is developed and produced in Hong Kong, SAR.

# **Confidentiality and Usage**

The information contained in this document (and any attachments) is confidential information provided by AsiaPay (HK) Limited. This document is intended only for use by merchants approved by AsiaPay. Any copying, distribution or dissemination of this document by any other parties is prohibited.

# **Revision History**

| Revision | Date           | Revision Description                                                    |  |
|----------|----------------|-------------------------------------------------------------------------|--|
| 0.0      | July 11,2001   | First Draft issue                                                       |  |
| 1.0      | Apr 28, 2003   | First issue (All in One Copy)                                           |  |
| 1.1      | Oct 7, 2003    | Add VBV Parameters for Server Side Integration                          |  |
| 1.2      | Nov 1, 2003    | Modify VBV Parameters for Server Side Integration                       |  |
| 1.3      | Nov 6, 2003    | Deleted Data Feed Retry Message                                         |  |
| 1.4      | Nov 13, 2003   | Add AuthId to Data Feed Output                                          |  |
| 1.5      | Feb 20, 2004   | Add JCB Card Type and Japanese Lang Parameter                           |  |
| 1.6      | Mar 9, 2004    | All-in-One Version                                                      |  |
| 1.7      | May 6, 2004    | Add JPY and TWD Currency Code                                           |  |
| 1.8      | May 13, 2004   | Add data feed flow comment                                              |  |
| 1.9      | Aug. 20, 2004  | Add AMEX and Security Code parameter                                    |  |
| 2.0      | Sept 14, 2004  | Add Payment Flow, 3D Transaction, PayPal Transaction and New Currencies |  |
| 2.1      | Oct 8, 2004    | Modify the pop-up flow to be inline flow of 3D Transaction              |  |
| 2.2      | Dec 6, 2004    | Add errorUrl parameter to Direct Client Side Connection                 |  |
| 2.3      | Sep 15, 2005   | Add ECI and Payer Authentication Status to datafeed section             |  |
| 2.5      | Jan 25, 2006   | Add data feed port requirement                                          |  |
| 2.6      | Mar 30, 2006   | Add new parameters to datafeed : - sourcelp - ipCountry                 |  |
| 2.7      | Jun 15, 2006   | Add sample data feed page in ASP.                                       |  |
| 2.8      | Jun 20, 2006   | Modified Payment Method to support CUP.                                 |  |
| 2.9      | Nov 27, 2006   | Add Transaction Handling and FAQ Section                                |  |
| 3.0      | Aug 30, 2007   | Add Alipay payment method                                               |  |
| 3.1      | Jan 24, 2008   | Language update – Supporting Thai                                       |  |
| 3.11     | June, 25, 2008 | Revise and updated content                                              |  |
| 3.2      | Mar 25, 2009   | Add China UnionPay (CHINAPAY) payment method                            |  |
| 3.2.1    | Apr 29, 2009   | Add new parameter "payMethod" to Data Feed Output                       |  |
| 3.2.2    | May 14, 2009   | Add APPENDIX                                                            |  |
| 3.3      | Nov 5,2009     | Add Tenpay and 99bill payment method                                    |  |

# **Table of Contents**

| OVERVIEW                                                                   | 6  |
|----------------------------------------------------------------------------|----|
| Introduction                                                               | 6  |
| CLIENT POST THROUGH BROWSER                                                | 7  |
| SCOPE AND COMPATIBILITY                                                    | 7  |
| CREDIT CARD PAYMENT FLOW                                                   |    |
| PPS, PAYPAL, CHINAPAY & ALIPAY & TENPAY & 99BILL PAYMENT FLOW              |    |
| DEFINITION OF PARAMETERS IN THE INTEGRATION PAGE                           | 10 |
| REQUIREMENT TO DATA FEED PAGE                                              | 13 |
| Sample Data Feed Page                                                      | 15 |
| EXAMPLE OF CLIENT POST METHOD (SOURCE CODE)                                | 17 |
| KICK OFF                                                                   | 17 |
| DIRECT CLIENT SIDE CONNECTION                                              | 18 |
| PAYMENT FLOW                                                               | 19 |
| Non-3D transaction                                                         | 20 |
| 3D TRANSACTION                                                             | 20 |
| INTEGRATION PROCEDURES                                                     | 22 |
| DEFINITION OF PARAMETERS IN THE INTEGRATION PAGE                           | 22 |
| EXAMPLE OF CONNECTING TO OUR GATEWAY (DIRECT CLIENT SIDE CONNECTION)       | 26 |
| KICK OFF                                                                   | 27 |
| EXCEPTIONAL TRANSACTION HANDLING                                           | 28 |
| A) Unsuccessful data feed                                                  | 28 |
| B) UNSUCCESSFUL REDIRECTION TO SUCCESSURL / FAILURL / CANCELURL            | 28 |
| C) INCOMPLETE 3D AUTHENTICATION TRANSACTIONS BY CUSTOMER                   | 29 |
| D) INCOMPLETE PPS / CHINAPAY/ALIPAY/TENPAY/99BILL TRANSACTIONS BY CUSTOMER | 29 |
| FREQUENTLY ASKED QUESTIONS                                                 | 30 |
| SYSTEM SETUP                                                               | 30 |
| COMMON PROBLEMS                                                            | 30 |
| Data Feed                                                                  | 31 |
| 3D-Secure Authentication                                                   | 32 |
| Data Security                                                              | 32 |
| Support                                                                    | 32 |
| ADDENDIY A                                                                 |    |

| PayDollar PayGate Integration Guide | Page 5 |
|-------------------------------------|--------|
|                                     |        |
| PayDollar Payment Response Code     | 33     |
| LIST OF RESPONSE CODE               | 34     |

# **Overview**

## Introduction

PayDollar PayGate is a powerful web-based online payment services platform, which provides secure, multi-channel, multi-lingual and multi-currency payment services. It is used by many renowned companies and organizations in the region.

This technical specification document prescribes the constituent parts of specification for integration of an e-commerce web site with PayDollar e-commerce service, the on-line payment service by AsiaPay (HK) Limited, by subscribed merchants of the service. This document has been created to ensure that all technical specifications contain sufficient information to enable a merchant to design and modify the codes of an existing on-line shopping architecture or software to cater for the payment —enabling service. It also provides a checklist to enable the reviewers of specifications to conduct tests on the functionalities of the integration.

PayDollar PayGate facilitates merchant to connect to our network with great flexibility. Merchant can choose one of the following integration methods, which will be described in detail in the document.

- Client Post through Browser (e.g. Shopping Cart)
- Direct Client Side Connection

Moreover, a list of merchant API functions will be also described in detail in the later section.

# **Client Post Through Browser**

It is the most popular connection method among merchants. The advantage of this connection method is simple and speedy. On the other hand, payment transaction flow is ready to use. Merchant can kick off the web site on-the-fly with just a small scale integration.

# **Scope and Compatibility**

This connection is designed for merchants who have *Online Shopping Cart System*. The routine is HTML-based with Javascript and should be widely applicable to on-line shopping cart software and architecture, whose technical specifications and varieties are beyond the scope of this document. Compatibility with shopping cart software is yet to be exhaustively given and would not be included in the scope of this document.

The compatible version of the software code is as follow:

| Software Code | Version |
|---------------|---------|
| HTML          | 4.0     |
| Javascript    | 1.3     |

The version compatibility of the software code with popular browser software is as follow:

| Browser                      | Version      |
|------------------------------|--------------|
| Microsoft Internet Explorer  | 5.0 or above |
| Netscape Netvigator (English | 4.7 or above |
| version)                     |              |

# **Credit Card Payment Flow**

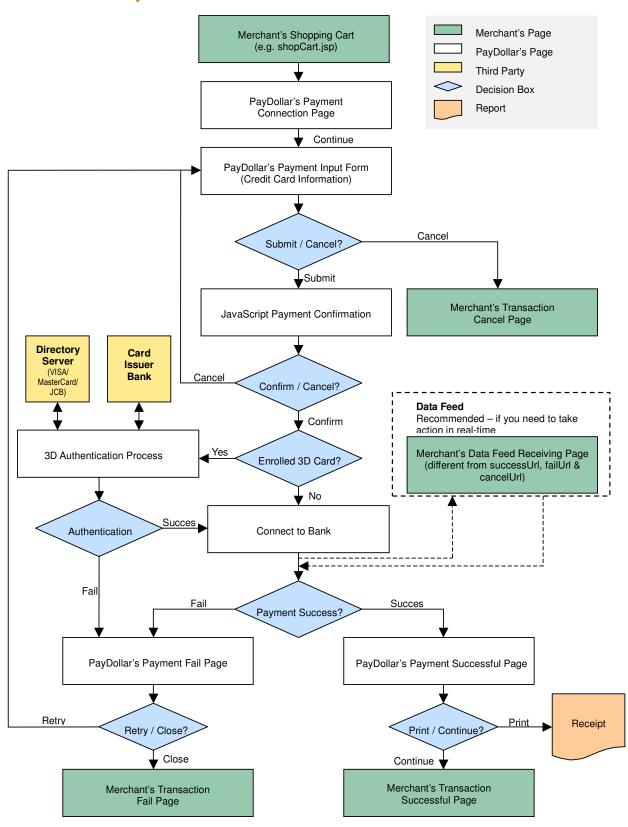

# PPS, PAYPAL, CHINAPAY & ALIPAY & TENPAY & 99BILL Payment Flow

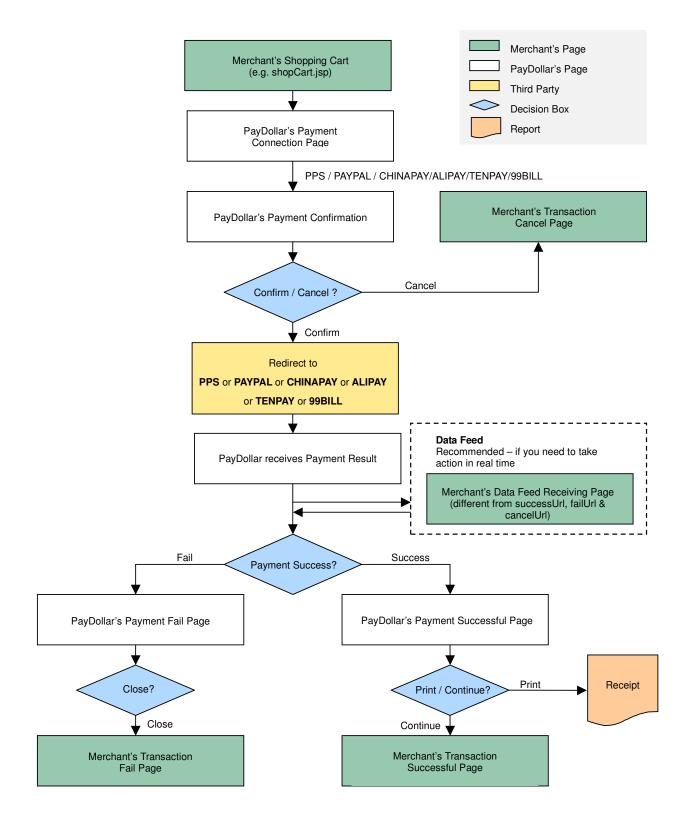

It is notable that the software codes of the payment routine, whose example is as given, should be embedded into the integration page, as in above, which should be able to generate the sum of purchase from the previous shopping practice of the user. The subsequent parts of the flow would be directed to system architecture in which the payment details are to be submitted by the user, and handled for settlement and clearance.

## **Definition of Parameters in the Integration Page**

The following are the parameters for integration. PayDollar PayGate is case sensitive. Make sure the typeface is correct. When a transaction is finished, the system will return customer a payment message. Merchant can create static HTML pages to display the message. If merchant's web site supports data feed, the system can return payment message as shown in the following table.

| Parameters | Data Type          | Descriptions                                              |
|------------|--------------------|-----------------------------------------------------------|
|            | Required Parameter | for connect to our payment page                           |
| orderRef   | Text (35)          | Merchant's Order Reference Number                         |
| amount     | Number (12,2)      | The total amount your want to charge the customer         |
| currCode   | Text (3)           | The currency of the payment i.e.                          |
|            |                    | "344" – HKD                                               |
|            |                    | "840" – USD                                               |
|            |                    | "702" – SGD                                               |
|            |                    | "156" – CNY (RMB)                                         |
|            |                    | "392" – JPY                                               |
|            |                    | "901" – TWD                                               |
|            |                    | "036" – AUD                                               |
|            |                    | "978" – EUR                                               |
|            |                    | "826" – GBP                                               |
|            |                    | "124" – CAD                                               |
| lang       | Text (1)           | The language of the payment page i.e.                     |
|            |                    | "C" – Traditional Chinese                                 |
|            |                    | "E" – English                                             |
|            |                    | "X" – Simplified Chinese                                  |
|            |                    | "K" – Korean                                              |
|            |                    | "J" – Japanese                                            |
|            |                    | "T" – Thai                                                |
| cancelUrl  | Text (300)         | A Web page address you want us to redirect upon the       |
|            |                    | transaction being cancelled by your customer (For display |

|            |                      | purpose only. DO NOT use this URL to update your system. Please use DataFeed for this purpose.) |
|------------|----------------------|-------------------------------------------------------------------------------------------------|
| failUrl    | Text (300)           | A Web page address you want us to redirect upon the                                             |
|            |                      | transaction being rejected by us. (For display purpose only.                                    |
|            |                      | DO NOT use this URL to update your system. Please use                                           |
|            |                      | DataFeed for this purpose.)                                                                     |
| successUrl | Text (300)           | A Web page address you want us to redirect upon the                                             |
|            |                      | transaction being accepted by us (For display purpose only.                                     |
|            |                      | DO NOT use this URL to update your system. Please use                                           |
|            |                      | DataFeed for this purpose.)                                                                     |
| merchantld | Number               | The merchant ID we provide to you                                                               |
| рауТуре    | Text(1); ("N","H")   | The payment type:                                                                               |
|            |                      | "N" – Normal Payment (Sales)                                                                    |
|            |                      | "H" - Hold Payment (Authorize only)                                                             |
|            |                      | Remark: PPS, PayPal, CHINAPAY, ALIPAY has no Hold Payment                                       |
| payMethod  | Text;                | The payment method:                                                                             |
|            | ("ALL","PPS","CC",   | "ALL" - All the available payment method                                                        |
|            | "PAYPAL",            | "CC" - Credit Card Payment                                                                      |
|            | "CHINAPAY",          | "PPS" – PayDollar PPS Payment                                                                   |
|            | "ALIPAY",            | "PAYPAL" – PayPal By PayDollar Payment                                                          |
|            | "TENPAY",            | "CHINAPAY" – China UnionPay By PayDollar Payment                                                |
|            | "99BILL)             | "ALIPAY" – ALIPAY By PayDollar Payment                                                          |
|            |                      | "TENPAY" – TENPAY BY PayDollar Payment                                                          |
|            |                      | "99BILL" – 99BILL BY PayDollar Payment                                                          |
|            | Optional Parameter   | for connect to our payment page                                                                 |
| remark     | Text (200)           | A remark field for you to store additional data that will not                                   |
|            |                      | show on the transaction web page                                                                |
| redirect   | Number               | Number of seconds auto-redirection to merchant's site takes                                     |
|            |                      | place at PayDollar's Payment Success / Fail page                                                |
|            | Redirect URL (succes | sUrl, failUrl and cancelUrl) Output                                                             |
| Ref        | Text                 | Merchant's Order Reference Number (For display purpose                                          |
|            |                      | only. DO NOT use this URL to update your system. Please                                         |
|            |                      | use DataFeed for this purpose.)                                                                 |
|            | Da                   | ta Feed Output                                                                                  |
| src        | Number               | Return bank host status code (secondary). Please refer to                                       |
|            |                      | Appendix A for detail.                                                                          |
| prc        | Number               | Return bank host status code (primary). Please refer to                                         |
|            |                      | Appendix A for detail.                                                                          |

| Ord          | Number (40)   | Bank Reference – Order id                                                                  |
|--------------|---------------|--------------------------------------------------------------------------------------------|
| Holder       | Text          | The Holder Name of the Payment Account                                                     |
| successcode  | Number        | 0- succeeded, 1- failure, Others - error                                                   |
| Ref          | Text          | Merchant's Order Reference Number                                                          |
| PayRef       | Number        | PayDollar Payment Reference Number                                                         |
| Amt          | Number (15,5) | Transaction Amount                                                                         |
| Cur          | Text (3)      | Transaction Currency i.e.                                                                  |
| Gui          | TOXE (O)      | "344" - HKD                                                                                |
|              |               | "840" – USD                                                                                |
|              |               | "702" – SGD                                                                                |
|              |               | "156" – CNY (RMB)                                                                          |
|              |               | "392" – JPY                                                                                |
|              |               | "901" – TWD                                                                                |
|              |               | "036" – AUD                                                                                |
|              |               | "978" – EUR                                                                                |
|              |               | "826" – GBP                                                                                |
|              |               | "124" – CAD                                                                                |
| remark       | Tayt (200)    |                                                                                            |
| remark       | Text (200)    | A remark field for you to store additional data that will not                              |
| A 4 h. l . d | Tout          | show on the transaction web page                                                           |
| Authld       | Text          | Approval Code                                                                              |
| eci          | Text (5)      | ECI value (for 3D enabled Merchants)  VISA                                                 |
|              |               | ECI Value Definition                                                                       |
|              |               | 05 Both cardholder and card issuing bank are 3D enabled. 3D card authentication is         |
|              |               | successful                                                                                 |
|              |               | 06 Either cardholder or card issuing bank is not 3D enrolled. 3D card authentication is    |
|              |               | unsuccessful, in sample situations as:                                                     |
|              |               | 3D cardholder not enrolled     Card issuing bank is not 3D Secure ready                    |
|              |               | 07 Authentication is unsuccessful or not                                                   |
|              |               | attempted. The credit card is either a non-3D card or card issuing bank does not handle it |
|              |               | as a 3D transaction                                                                        |
|              |               | MasterCard ECI Value Definition                                                            |
|              |               | 00 Authentication is unsuccessful or not                                                   |
|              |               | attempted. The credit card is either a non-3D                                              |
|              |               | card or card issuing bank does not handle it as a 3D transaction                           |
|              |               | 01 Either cardholder or card issuing bank is not                                           |
|              |               | 3D enrolled. 3D card authentication is unsuccessful, in sample situations as:              |
|              |               | 1. 3D Cardholder not enrolled                                                              |
|              |               | 2. Card issuing bank is not 3D Secure ready     Both cardholder and card issuing bank are  |
|              |               | 3D enabled. 3D card authentication is                                                      |
|              |               |                                                                                            |

|           |           |                 | successful                                                           |
|-----------|-----------|-----------------|----------------------------------------------------------------------|
|           |           |                 | JCB                                                                  |
|           |           | ECI Value       | Definition                                                           |
|           |           | 05              | Both cardholder and card issuing bank are                            |
|           |           |                 | 3D enabled. 3D card authentication is                                |
|           |           |                 | successful                                                           |
|           |           | 06              | Either cardholder or card issuing bank is not                        |
|           |           |                 | 3D enrolled. 3D card authentication is                               |
|           |           |                 | unsuccessful, in sample situations as: 1. 3D cardholder not enrolled |
|           |           |                 | Card issuing bank is not 3D Secure ready                             |
|           |           | 07              | Authentication is unsuccessful or not                                |
|           |           |                 | attempted. The credit card is either a non-3D                        |
|           |           |                 | card or card issuing bank does not handle it                         |
|           |           |                 | as a 3D transaction                                                  |
|           |           | Remark : Em     | pty String will be sent when the transaction is                      |
|           |           | rejected by F   | ayDollar PayAlert.                                                   |
| payerAuth | Text (5)  | Payer Auther    | ntication Status                                                     |
|           |           | Y - Card is 3   | D-secure enrolled and authentication succeeds.                       |
|           |           | N - Card is 3   | D-secure enrolled but authentication fails.                          |
|           |           | P - 3D Secur    | e check is pending                                                   |
|           |           | A - Card is no  | ot 3D-secure enrolled yet                                            |
|           |           | U - 3D-secur    | e check is not processed.                                            |
| sourcelp  | Text (15) | IP address o    | f payer                                                              |
| ipCountry | Text (3)  | Country of pa   | ayer ( e.g. HK)                                                      |
|           |           | - if country is | on high risk country list, an asterisk will be                       |
|           |           | shown (e.g. I   | MY*)                                                                 |
| payMethod | Text (10) | Payment me      |                                                                      |

## **Requirement to Data Feed Page**

To use data feed function, merchant have to create a data feed page and inform PayDollar about the location of your page (e.g. http://www.yourdomain.com/datafeed.jsp). Merchant has to wait until PayDollar has update the system in order to use this function.

The data feed page must meet the following requirement:

- Print '**OK**' in HTML when data captured (ACK message)
- Make Sure to Print 'OK' for acknowledge to our system first then do the rest of your system process, if something wrong with your system process (i.e. download photo, ring tone problem) you can send a void request to our system, for more details please refer to our API guide and contact our technical staff.

Please note that the system only supports either port 80 (HTTP) or 443 (HTTPS) for the data feed page location. And make sure the data feed page location is externally accessible, so that our server can call the data feed page.

\* Since the system will read from the data feed page for the word 'OK' to determine whether the (data feed) message is delivered or not, if this word does not return successfully, the system will assume the data feed is lost.

# **Sample Data Feed Page**

응>

The following is a sample data feed page in JSP.

```
<%@ page language="java" %>
<응
    String successCode = request.getParameter("successcode");
    String payRef = request.getParameter("PayRef");
    String Ref = request.getParameter("Ref");
    // Print out 'OK' to notify us you have received the payment result
    out.print("OK");
    if ( successCode.equals("0") )
        // Transaction Accepted
        // *** Add the Security Control here, to check the currency, amount with the
        // *** merchant's order reference from your database, if the order exist then
        // *** accepted otherwise rejected the transaction.
        // Update your database for Transaction Accepted and send email or notify your
        // customer.
         . . . .
         // In case if your database or your system got problem, you can send a void
        transaction request. See API guide for more details
    }
    else
    {
         // Transaction Rejected
        // Update your database for Transaction Rejected
         . . . . .
```

The following is a sample data feed page in ASP.

```
<%@ Language = "VBScript" %>
    Dim successCode
    Dim payRef
    Dim Ref
    successCode = Request.Form("successcode")
    payRef = Request.Form("PayRef")
    Ref = Request.Form("Ref")
    ' Print out 'OK' to notify us you have received the payment result
    Response.write("OK")
    If successCode = "0" Then
         ' Transaction Accepted
         ' *** Add the Security Control here, to check the currency, amount with the
         ' *** merchant's order reference from your database, if the order exist then
         ' *** accepted otherwise rejected the transaction.
         ' Update your database for Transaction Accepted and send email or notify your
         ' customer.
         ' In case if your database or your system got problem, you can send a void
         ' transaction request. See API guide for more details
    Else
         ' Transaction Rejected
         ' Update your database for Transaction Rejected
    End If
응>
```

# **Example of Client Post Method (Source Code)**

The following is an example of integration of shopping cart routine with the payment routine of PayDollar PayGate in HTML. It is noteworthy that the portion in bold typeface as follows is mandatory for successful integration.

In the following sample form, hidden fields are used to hold the values:

```
comm name="payFormCcard" method="post" action="
    https://www.paydollar.com/b2c2/eng/payment/payForm.jsp">
cinput type="hidden" name="merchantId" value="1">
cinput type="hidden" name="amount" value="3000.0" >
cinput type="hidden" name="orderRef" value="000000000014">
cinput type="hidden" name="currCode" value="344" >
cinput type="hidden" name="successUrl"
    value="http://www.yourdomain.com/Success.html">
cinput type="hidden" name="failUrl" value="http://www.yourdomain.com/Fail.html">
cinput type="hidden" name="failUrl" value="http://www.yourdomain.com/Cancel.html">
cinput type="hidden" name="payType" value="N">
cinput type="hidden" name="lang" value="E">
cinput type="hidden" name="lang" value="E">
cinput type="submit" name="submit">
cinput type="submit" name="submit">
cinput type="submit" name="submit">
cinput type="submit" name="submit">
cinput type="submit" name="lang" value="E">
cinput type="submit" name="submit">
cinput type="submit" name="submit">
cinput type="submit" name="submit">
cinput type="submit" name="submit">
cinput type="submit" name="submit">
cinput type="submit" name="submit">
cinput type="submit" name="submit">
cinput type="submit" name="submit">
cinput type="submit" name="submit">
cinput type="submit" name="submit">
cinput type="submit" name="submit">
cinput type="submit" name="submit">
cinput type="submit" name="submit">
cinput type="submit" name="submit">
cinput type="submit" name="submit">
cinput type="submit" name="submit">
cinput type="submit" name="submit">
cinput type="submit" name="submit">
cinput type="submit" name="submit">
cinput type="submit" name="submit">
cinput type="submit" name="submit">
cinput type="submit" name="submit">
cinput type="submit" name="submit">
cinput type="submit" name="submit">
cinput type="submit" name="submit">
cinput type="submit" name="submit">
cinput type="submit" name="submit">
cinput type="submit" name="submit">
cinput type="submit" name="submit">
cinput type="submit" name="submit">
cinput type="submit" name="submit">
cinput type="submit" name=
```

#### **Kick Off**

After the integration has been completed, it is ready to launch your e-commerce web to serve your customers. Please copy the following **PRODUCTION URL** for client post method:

https://www.paydollar.com/b2c2/eng/payment/payForm.jsp

Please copy the following **TESTING URL** for client post method:

https://test.paydollar.com/b2cDemo/eng/payment/payForm.jsp

# **Direct Client Side Connection**

This method is used for the merchant if they want to capture the credit card information from their web page instead of using our standard payment page. This connection method only apply to credit card transaction that PPS, PayPal, CHINAPAY, ALIPAY, TENPAY and 99BILL transaction is not allow for using this method. The requirement of using this method is to install a SSL Certificate to your domain in order to protect your customers' credit card information.

Moreover, if the credit card used by the customer is a registered 3D card, the customer will be asked for providing a personal password to verify the payer identity. 3D Secure is a credit card authorization program implemented by VISA with brand named "Verified By VISA", MasterCard with brand named "SecureCode" and JCB with brand named "J/Secure" to reduce fraudulent purchases by verifying purchaser identity during online transactions. PayDollar will assist to carry out this process and the customer will observe the 3D processing pages by our PayDollar shown as the later section.

As the 3D protocol is standardized for all brand types, including Verified By VISA, MasterCard SecureCode and JCB J/Secure. In this document, we use the case of Verified By VISA as an example to show the flow in detail.

# **Payment Flow**

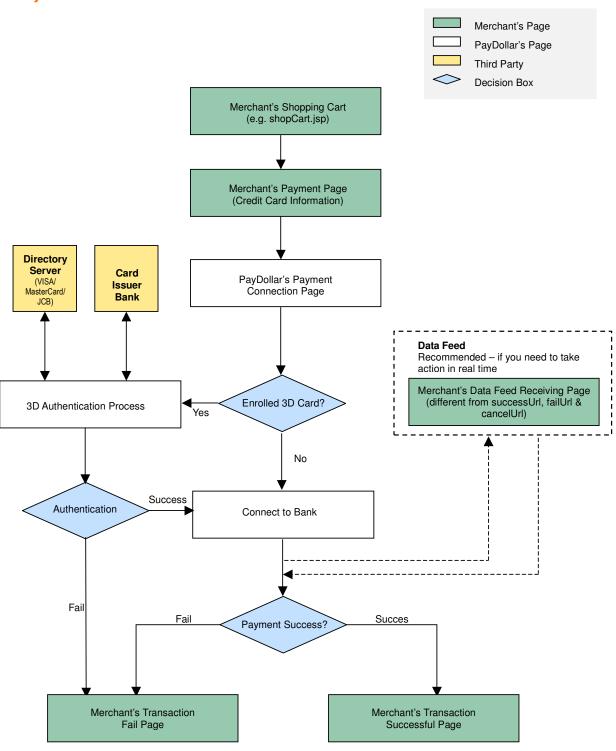

## Non-3D transaction

Your client's browser will be redirected from your site to our payment page and then we will redirect the page to your successful/fail page upon completed the transaction.

## 3D transaction

As 3D Authentication require your customers to enter the password of their cards, your clients' browser will be redirected to a 3D notification web page in order to notify your customers that they need to complete the 3D Authentication by entering the password in the pop-up window. Below are some sample pages for the case of Verified By VISA.

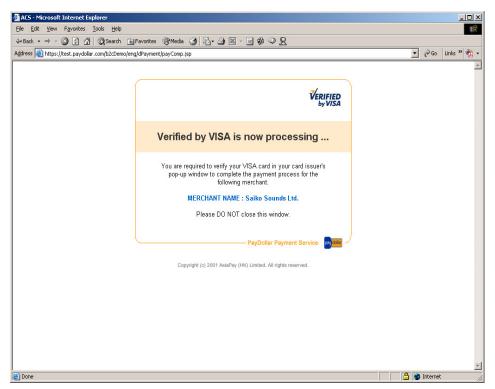

Figure 1.1 Sample notification page

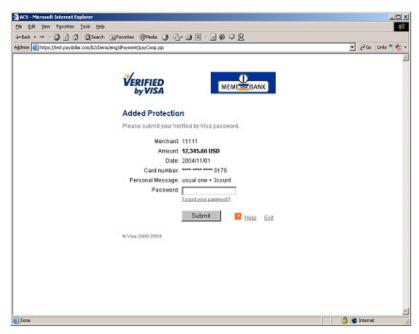

Figure 1.2 Sample issuing bank verification page

After the authentication process, the authentication result will forward to our system and the transaction process will be further continued by our acquiring bank according to the authentication result.

# **Integration Procedures**

To connect to our system, you need to post the required parameters to our payment page URL and then get back the result by using data feed.

# **Definition of Parameters in the Integration Page**

In the targeted page of integration, in which **sum of purchase** has been generated, the following fields (hidden or text) should be added:

| Input /Return | Parameters<br>(Required<br>Fields are in<br>Bold typeface)<br>*Case Sensitive | Data Type                                   | Descriptions                                                                                                    |
|---------------|-------------------------------------------------------------------------------|---------------------------------------------|----------------------------------------------------------------------------------------------------|
| Input         | orderRef                                                                      | Text (35)                                   | Merchant's Order Reference Number                                                                                                    |
|               | amount                                                                        | Number                                      | The total amount your want to charge the customer (up to 2 decimal place)                                                                                            |
|               | currCode                                                                      | Text (3)                                    | The currency of the payment:  "344" - HKD  "840" - USD  "702" - SGD  "156" - CNY (RMB)  "392" - JPY  "901" - TWD  "036" - AUD  "978" - EUR  "826" - GBP  "124" - CAD |
|               | lang                                                                          | Text (1) ("C","E","X","K", "J", "T")        | The language of the payment page :  "C" - Traditional Chinese  "E" - English  "X" - Simplified Chinese  "K" – Korean  "J" – Japanese  "T" – Thai                     |
|               | merchantld                                                                    | Number                                      | The merchant ID we provide to you                                                                                                    |
|               | pMethod                                                                       | Text<br>("VISA","Master<br>","Diners","JCB" | The payment card type                                                                                                    |

|            |                       | , "AMEX")             |                                                                                                    |
|------------|-----------------------|-----------------------|----------------------------------------------------------------------------------------------------|
|            | epMonth               | Number(2)             | Credit card expiry month                                                                                                    |
|            | epYear                | Number(4)             | Credit card expiry year                                                                                                    |
|            | cardNo                | Text (16)             | Credit card number                                                                                                    |
|            | securityCode          | Text (4)              | Credit Card Verification Code  - VISA: CVV (3-digit)  - MasterCard: CVC (3-digit)  - American Express: 4DBC (4-digit)                                                                                          |
|            | cardHolder            | Text (20)             | Credit card holder name                                                                                                    |
|            | failUrl               | Text (300)            | A Web page address you want us to redirect upon the transaction being rejected by us (For display purpose only.  DO NOT use this URL to update your system. Please use DataFeed for this purpose.)             |
|            | successUrl            | Text (300)            | A Web page address you want us to redirect upon the transaction being accepted by us (For display purpose only. DO NOT use this URL to update your system.  Please use DataFeed for this purpose.)             |
|            | errorUrl              | Text (300)            | A Web page address you want us to redirect when unexpected error occur (e.g. parameter incorrect) (For display purpose only. DO NOT use this URL to update your system. Please use DataFeed for this purpose.) |
|            | рауТуре               | Text (1)<br>("N","H") | The payment type:  "N" – Normal Payment (Sales)  "H" – Hold Payment (Authorize only)                                                                                                    |
|            | Optio                 | nal Parameter for (   | connect to our payment page                                                                                                    |
| Input      | remark                | Text                  | An additional remark field that will appear in the confirmation email and transaction detail report to help you to refer the order                                                                             |
|            | Redired               | ct URL (successUr     | I, failUrl and cancelUrl) Output                                                                                                    |
| Return     | Ref                   | Text                  | Merchant's Order Reference Number (For display purpose only. DO NOT use this URL to update your system.  Please use DataFeed for this purpose.)                                                                |
| (To use th | e data feed function. |                       | eed Output r data feed receiving web page address to us during setup)                                                                                                    |
| Return     | src                   | Number                | Return Payment Manager Status code (Secondary) Please refer to Appendix A for detail.                                                                                                    |
|            | prc                   | Number                | Return Payment Manager Status code (Primary) Please refer to Appendix A for detail.                                                                                                    |

| Ord       | Number        | Bank Reference – Order id                                                              |
|-----------|---------------|----------------------------------------------------------------------------------------|
| Holder    | Text          | The Holder Name of the Payment Account                                                 |
| successco |               | Transaction Status:                                                                    |
| 340003300 | ic Number     | "-1" – Error                                                                           |
|           |               | "0" – Transaction succeeded                                                            |
|           |               | "1" – Transaction failure                                                              |
| D. (      | <b>.</b>      |                                                                                        |
| Ref       | Text          | Merchant's Order Reference Number                                                      |
| PayRef    | Number        | PayDollar transaction reference                                                        |
| Amt       | Number (15,5) | Transaction Amt                                                                        |
| Cur       | Text (3)      | Transaction Currency i.e.                                                              |
|           |               | "344" - HKD                                                                            |
|           |               | "840" – USD                                                                            |
|           |               | "702" – SGD                                                                            |
|           |               | "156" - CNY (RMB)                                                                      |
|           |               | "392" – JPY                                                                            |
|           |               | "901" – TWD                                                                            |
|           |               | "036" – AUD                                                                            |
|           |               | "978" – EUR                                                                            |
|           |               | "826" – GBP                                                                            |
|           |               | "124" – CAD                                                                            |
| Authld    | Text          | Approval Code                                                                          |
| eci       | Text (5)      | ECI value (for 3D enabled Merchants)                                                   |
|           |               | VISA ECI Value Definition                                                              |
|           |               | ECI Value Definition  05 Both cardholder and card issuing bank are                     |
|           |               | 3D enabled. 3D card authentication is                                                  |
|           |               | successful 06 Either cardholder or card issuing bank is not                            |
|           |               | 3D enrolled. 3D card authentication is unsuccessful, in sample situations as:          |
|           |               | 1. 3D cardholder not enrolled                                                          |
|           |               | 2. Card issuing bank is not 3D Secure ready     Authentication is unsuccessful or not  |
|           |               | attempted. The credit card is either a non-3D                                          |
|           |               | card or card issuing bank does not handle it                                           |
|           |               | as a 3D transaction  MasterCard                                                        |
|           |               | ECI Value Definition                                                                   |
|           |               | 00 Authentication is unsuccessful or not attempted. The credit card is either a non-3D |
|           |               | card or card issuing bank does not handle it                                           |
|           |               | as a 3D transaction 01 Either cardholder or card issuing bank is not                   |
|           |               | 3D enrolled. 3D card authentication is                                                 |
|           |               | unsuccessful, in sample situations as: 1. 3D Cardholder not enrolled                   |
|           |               | 2. Card issuing bank is not 3D Secure ready                                            |

|           |           | Both cardholder and card issuing bank are 3D enabled. 3D card authentication is successful   JCB                                                  |
|-----------|-----------|----------------------------------------------------------------------------------------------------|
| payerAuth | Text (5)  | rejected by PayDollar PayAlert.  Payer Authentication Status                                                                                      |
|           |           | <ul> <li>Y - Card is 3D-secure enrolled and authentication succeeds.</li> <li>N - Card is 3D-secure enrolled but authentication fails.</li> </ul> |
|           |           | P - 3D Secure check is pending                                                                                                    |
|           |           | A - Card is not 3D-secure enrolled yet                                                                                                    |
|           |           | U - 3D-secure check is not processed.                                                                                                    |
| sourcelp  | Text (15) | IP address of payer                                                                                                    |
| ipCountry | Text (3)  | Country of payer ( e.g. HK)                                                                                                    |
|           |           | - if country is on high risk country list, an asterisk will be                                                                                    |
|           |           | shown (e.g. MY*)                                                                                                    |
| payMethod | Text (10) | Payment method                                                                                                    |
|           |           | (e.g. VISA, Master, JCB, AMEX)                                                                                                    |

# **Example of connecting to our gateway (Direct Client Side Connection)**

As different type of programming language have different syntax. Therefore, the sample code below, is written in HTML code, the requirement is to form post all the required parameters to our secure API, hilighted in yellow.

## Sample code:

```
<form name="payForm" method="post"</pre>
action="https://test.paydollar.com/b2cDemo/eng/dPayment/payComp.jsp">
<input type="hidden" name="merchantId" value="1">
<input type="hidden" name="amount" value="3000.0" >
<input type="hidden" name="orderRef" value="000000000000">
<input type="hidden" name="currCode" value="344" >
<input type="hidden" name="pMethod" value="VISA" >
<input type="hidden" name="cardNo" value="4918914107195005" >
<input type="hidden" name="securityCode" value="123" >
<input type="hidden" name="cardHolder" value="Testing" >
<input type="hidden" name="epMonth" value="07" >
<input type="hidden" name="epYear" value="2009" >
<input type="hidden" name="payType" value="N" >
<input type="hidden" name="successUrl"</pre>
value="http://www.yourwebsite.com/pSuccess.jsp">
<input type="hidden" name="failUrl" value="http://www.yourwebsite.com/pFail.jsp">
<input type="hidden" name="errorUrl" value="http://www.yourwebsite.com/pError.jsp">
<input type="hidden" name="lang" VALUE="E">
<input type="submit" value="Pay Now">
</form>
. . .
```

For the datafeed handling, it will be the same as the method of Client Post through Browser. Details please refer to Pg 12 in this document.

## **Kick Off**

After the integration has been completed, it is ready to launch your e-commerce web to serve your customers. Please copy the following **PRODUCTION URL** for client post method:

https://www.paydollar.com/b2c2/eng/dPayment/payComp.jsp

Please copy the following **TESTING URL** for client post method:

https://test.paydollar.com/b2cDemo/eng/dPayment/payComp.jsp

<sup>\*</sup> All the source code in this document are the property of AsiaPay (HK) Limited. Any use, modification and adaptation to the code should be reported to and approved by AsiaPay (HK) Limited. AsiaPay (HK) Limited do not have any liability in any lose to the party using the source code.

# **Exceptional Transaction Handling**

This section explains various scenarios of transactions, other than good and successful transactions that may occur.

## A) Unsuccessful data feed

This may occur if

- 1. Data feed URL is wrongly set up; or
- 2. Connection between PayDollar and merchant server is lost; or
- 3. Server of either side cannot process data feed correctly.

Since the bank has already determined the transaction status, the transaction is completed. Merchant can confirm the status by

- Log on to Merchant Administration and retrieve the corresponding transactions in Transaction
   Details Report; or
- 2. Query the transaction status by using Merchant API.

## B) Unsuccessful redirection to successUrl / failUrl / cancelUrl

This may occur if

- 1. Wrong / invalid returned URLs are set in the integration; or
- 2. Connection between the customer and merchant server is lost; or
- 3. Customer's computer hangs / restarts / loses power.

Since the bank has already determined the transaction status, the transaction is completed. Merchants should educate the customer to contact the merchant and confirm the transaction status with them when such case happens.

## C) Incomplete 3D authentication transactions by customer

This may occur if

- 1. The customer closes the browser when he / she is required to enter 3D authentication information at issuer bank webpage; or
- 2. The customer cannot access 3D authentication page of issuer bank due to various reasons, e.g. disabled cookies.

The transaction status remains "Pending\_3D", and payer authentication status remains "P". In PayDollar production, a schedule job is set up to change the status from "Pending\_3D" to "Rejected" from time to time. The PRC / SRC pair is also updated to 3 / 9999. Data feed is also sent out in the schedule job for these unsuccessful transactions.

Sometimes customers may return to PayDollar payment page / merchant site by pressing the 'Back' button of the browser and try again. The same merchant reference number is used for these retry transactions. Thus merchants may receive multiple data feeds regarding transactions with the same merchant reference number, with one success transaction followed by failed transactions. Merchants can choose to ignore the fail transactions with the same merchant reference once a successful transaction has been processed.

# D) Incomplete PPS / CHINAPAY/ALIPAY/TENPAY/99BILL transactions by customer

This may occur if

- The customer closes the browser when he / she is required to enter PPS / CHINAPAY /ALIPAY/TENPAY/99BILL account information at respective site; or
- 2. The customer cannot access PPS / CHINAPAY /ALIPAY/TENPAY/99BILL page due to various reasons, e.g. disabled cookies or PPS / CHINAPAY / ALIPAY/TENPAY/99BILL host is down.

The transaction status remains "Pending". In production environment a schedule job is set up in our servers to change the status from "Pending" to "Rejected" from time to time. Data feed is also sent out in the schedule job for these unsuccessful transactions.

Sometimes customers may return to PayDollar payment page by pressing the 'Back' button of the browser and try again. The same merchant reference number is used for these retry transactions.

Thus merchants may receive multiple data feeds regarding transactions with the same merchant reference number, with one success transaction followed by failed transactions. Merchants can choose to ignore the fail transactions with the same merchant reference once a successful transaction has been processed.

# **Frequently Asked Questions**

## **System Setup**

- What programming languages are supported in the Integration?
   HTML, ASP, PHP, JSP / Servlet, and any other server side scripting languages that support HTTP protocol.
- Is there any consideration on firewall issues on Merchants side?
   Merchants have to open HTTP port for data feed handling, i.e. port 80 (HTTP) / port 443 (HTTPS).
- Does PayDollar PayGate support any shopping cart software?
   Technically yes. You are however required to know how to deploy the shopping cart software to work for your requirements. Samples include OSCommerce.

#### **Common Problems**

- 4. During the integration I encounter the error message "Your payment service is not active." Make sure you are using the corresponding pair of merchant ID and integration URL. If you are using the TESTING URL (test.paydollar.com), the TESTING merchant ID, a 6-digits number, should be used. If you are using the PRODUCTION URL (www.paydollar.com), PRODUCTION merchant ID should be used, which usually is a 4-digits number.
- 5. During the integration I encounter the error message "CurrCode is incorrect."
  One PayDollar merchant ID only allows one currency. Make sure you are using the corresponding currency for the merchant ID in the HTML form.
  To apply multi-currencies, please contact our salespersons to open additional merchant accounts.
- 6. Can I make use of the calling of successUrl / failUrl / cancelUrl solely to determine the transaction status?

Customer may call the successUrl / failUrl / cancelUrl (with the merchant reference appended) in the browser and pretend the transaction is completed. Thus we recommend merchants to use data feed to determine the transaction status. Since PayDollar and the merchant are the only parties with the knowledge of the data feed URL, it is safe to determine the status by using the data feed.

7. What is the difference between the parameters: Ref (orderRef), PayRef and Ord? Ref (orderRef) is merchant's own order reference number. This comes from merchant's database or invoices.

**PayRef** is PayDollar order reference number. It is unique among all orders from different merchants in PayDollar system.

**Ord** is bank reference number. It is generated by acquiring banks.

To seek help on transactions, please provide PayRef (preferred) or Ref to us.

## **Data Feed**

#### 8. How do I make use of the data feed?

You may make use of the data passed from PayDollar in the data feed to update your database records regarding the transaction. Since merchant reference can be retrieved from data feed, you can make use of this key to update the corresponding transaction records of your system(s).

#### 9. How to set up data feed in my merchant account?

For **testing environment**, you can contact our Service team by email to <u>service@paydollar.com</u>. Please indicate with your testing merchant ID and testing data feed URL. Once received the request our Service team will set up the data feed for you.

For **production environment** first launch, you may fill in the production data feed URL in the UAT form. To modify the existing data feed URL, please fill in the Merchant Account Maintenance Form in the Support section of Merchant administration. And, please return the completed forms by faxing to us, attention Operations Department.

#### 10. How do I know if the data feed is set up properly?

You may go to transaction details in the merchant administration site, select output columns "Data Feed Ind." and "Data Feed Return" and view the transaction records. If the data feed indicator is "T", the data feed is set up properly. However, if the indicator is "F", you may look at the "Data Feed Return" column and see what the error is. You may ask our technical team to assist when it relates to data feed setup.

In addition, you can enable "Data Feed Failure Alert by Email" in the merchant administration site > Profile > Payment Options. When it is enabled, and if there is any failure on calling Merchant's data feed, an email will be sent to Merchant's technical contact email account.

#### 11. What programming languages can be used in writing data feed page?

Any programming languages that can handle HTTP Post request parameters can be used.

# 12. How do I write the data feed page? Should the data feed page display anything on the screen?

The data feed page contains 3 parts, receive HTTP parameters, print 'OK' and your own backend processing (e.g. update database, send email to customer, etc.).

The data feed page is called in the back end. It should not display anything, i.e. no HTML code. However it should respond with the word 'OK' to let our server know that you have successfully received the data feed.

#### 13. How do I know for sure the data feed is calling from PayDollar?

You may check if the data feed HTTP request is calling from these IP ranges.

Testing: 202.64.244.236 - 202.64.244.237

Production: 203.98.136.1 - 203.98.136.30

#### 14. There is data feed error return

"javax.net.ssl.SSLHandshakeException: sun.security.validator.ValidatorException: No trusted certificate found"

Our server cannot recognize your SSL certificate provider. Please contact our I.T. team to resolve the issues. When necessary you will be asked to provide your CA root certificate.

#### 3D-Secure Authentication

#### 15. Can I use FRAMES in designing our website?

Some card issuing banks require Cookies when entering their 3D authentication page. Full page (i.e. no FRAMES) is required in this situation.

Furthermore, the SSL indicator should be displayed somewhere on the browser window to let customers know that the site is secure enough to enter sensitive information such as credit card number. When FRAMES is used, the SSL indicator may not appear if the page required SSL is inside the frame window.

Therefore, it is suggested not to use FRAMES after the HTML form is submitted to PayDollar. You may consider opening another browser window to handle payment transactions.

#### 16. Can I ask for disabling 3D-Secure authentication for my transactions?

This is subject to bank's sole decision. You may be asked for providing business information in order to help the bank risk management team to evaluate your company profile before special approval. Nonetheless, you should be well aware the serious consequences of fraudulent non-3D transactions.

#### **Data Security**

#### 17. Can I store the credit card information of my customers?

We recommend our merchants NOT to store credit card information, especially credit card number, expiry date and CVV2 / CVC2. Even if absolute necessary, please ensure to encrypt the data compliant to Visa A.I.S. (Account Information Security) program. You may refer to the following webpage: <a href="http://www.visa-asia.com/ap/sea/merchants/riskmgmt/ais-what.shtml">http://www.visa-asia.com/ap/sea/merchants/riskmgmt/ais-what.shtml</a>. Credit card information stored in PayDollar complies with Visa A.I.S. and MasterCard SDP programs.

## **Support**

# 18. Who should we contact in case we encounter problems during testing and in production?

You can contact our I.T. team by either of the following ways.

a. Email: it@paydollar.com

b. Technical hotline: (852) - 82267981

# **APPENDIX A**

# **PayDollar Payment Response Code**

PayDollar Payment Response Code is composed of the following items:

## 1. Primary Response Code (PRC)

The primary response code is the main response code used for identifying the authorization status of a payment transaction.

The following table provides a summary of all the response codes which may be returned:

| PRC | Description                                                  |
|-----|--------------------------------------------------------------|
| 0   | Success                                                      |
| 1   | Rejected by Payment Bank                                     |
| 3   | Rejected due to Payer Authentication Failure (3D)            |
| -1  | Rejected due to Input Parameters Incorrect                   |
| -2  | Rejected due to Server Access Error                          |
| -8  | Rejected due to PayDollar Internal/Fraud Prevention Checking |
| -9  | Rejected by Host Access Error                                |
| -10 | System Error                                                 |

Primary Response Code List

## 2. Secondary Response Code (SRC)

The secondary response code provides the detail description corresponding to the primary response code.

# **List of Response Code**

# Bank's Response Code

| PRC | SRC  | Description        |
|-----|------|--------------------|
| 1   | 01   | Bank Decline       |
| 1   | 02   | Bank Decline       |
| 1   | 03   | Other              |
| 1   | 04   | Other              |
| 1   | 05   | Bank Decline       |
| 1   | 12   | Other              |
| 1   | 13   | Other              |
| 1   | 14   | Input Error        |
| 1   | 19   | Other              |
| 1   | 25   | Other              |
| 1   | 30   | Other              |
| 1   | 31   | Other              |
| 1   | 41   | Lost / Stolen Card |
| 1   | 43   | Lost / Stolen Card |
| 1   | 51   | Bank Decline       |
| 1   | 54   | Input Error        |
| 1   | 55   | Other              |
| 1   | 58   | Other              |
| 1   | 76   | Other              |
| 1   | 77   | Other              |
| 1   | 78   | Other              |
| 1   | 80   | Other              |
| 1   | 89   | Other              |
| 1   | 91   | Other              |
| 1   | 94   | Other              |
| 1   | 95   | Other              |
| 1   | 96   | Other              |
| 1   | 99   | Other              |
| 1   | 2000 | Other              |

# **Response Code From PayDollar**

| PRC | SRC  | Description                                   |
|-----|------|-----------------------------------------------|
| -8  | 999  | Other                                         |
| -8  | 1000 | Skipped transaction                           |
| -8  | 2000 | Blacklist error                               |
| -8  | 2001 | Blacklist card by system                      |
| -8  | 2002 | Blacklist card by merchant                    |
| -8  | 2003 | Black IP by system                            |
| -8  | 2004 | Black IP by merchant                          |
| -8  | 2005 | Invalid cardholder name                       |
| -8  | 2006 | Same card used more than 6 times a day        |
| -8  | 2007 | Duplicate merchant reference no.              |
| -8  | 2008 | Empty merchant reference no.                  |
| -8  | 2011 | Other                                         |
| -8  | 2012 | Card verification failed                      |
| -8  | 2013 | Card already registered                       |
| -8  | 2014 | High risk country                             |
| -8  | 2016 | Same payer IP attempted more than pre-defined |
|     |      | no. a day. Same payer IP attempted more than  |
|     |      | pre-defined no. a day.                        |
| -8  | 2017 | Invalid card number                           |
| -8  | 2018 | Multi-card attempt                            |

# **Other Response Code**

| PRC | SRC        | Description               |
|-----|------------|---------------------------|
| 0   | 0          | Success                   |
| 3   | Any Number | Payer Authentication Fail |
| -1  | -1         | Input Parameter Error     |
| -2  | -2         | Server Access Error       |
| -9  | -9         | Host Access Error         |
| -10 | -10        | System Error              |